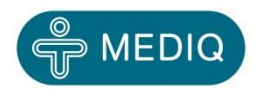

13.11.2013

# 2700-sarjan pikaohje

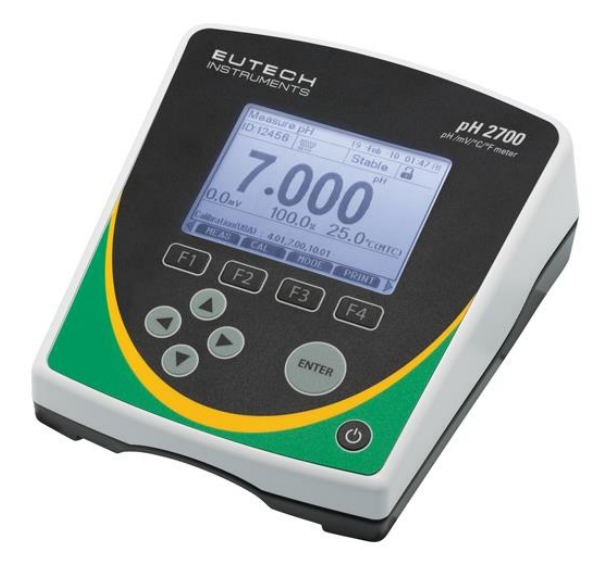

## **Aloitus**

# *Näppäimistö ja näyttö*

**Monitoiminäppäimet (F1, F2,**  F3, F4): Toiminto vaihtelee. Toimintoa vastaava korostettu välilehti on suoraan yllä näytössä.

**Vasen/Oikea:** Liikkuminen käytettävissä olevien välilehtien kesken mittaustoiminnossa. Liikuttavat kursoria tiettyjen asetustoimintojen aikana.

**Ylös/Alas:** Arvojen muuttaminen asetus- ja kalibrointitoiminnoissa.

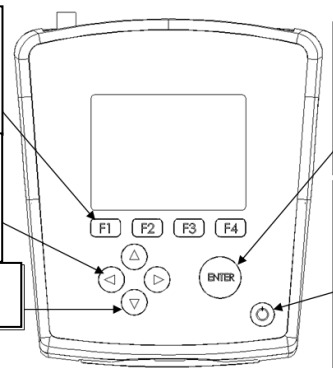

**ENTER:** Valinnan tai arvon vahvistuksen hyväksyminen. Vahvistaa muokattujen arvojen valinnan asetustoiminnossa. Vahvistaa kalibrointiarvot kalibrointitoiminnossa.

**Virtakytkin:** Käynnistää ja sammuttaa mittarin. Mittari aloittaa automaattisesti viimeksi käytetyllä toiminnolla, kun virta kytketään. Kalibrointi- ja muistissa olevat arvot säilyvät, vaikka mittarista katkaistaan virta. Virran ollessa katkaistuna aika näkyy näytössä.

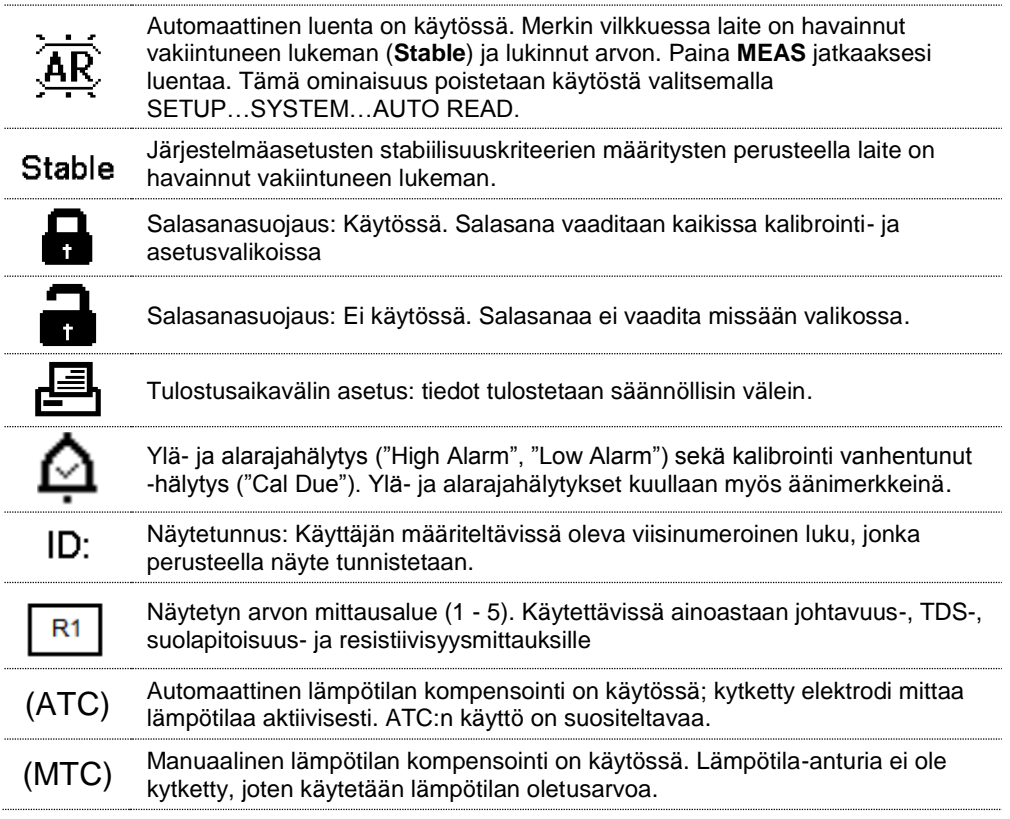

## *Välilehdillä liikkuminen*

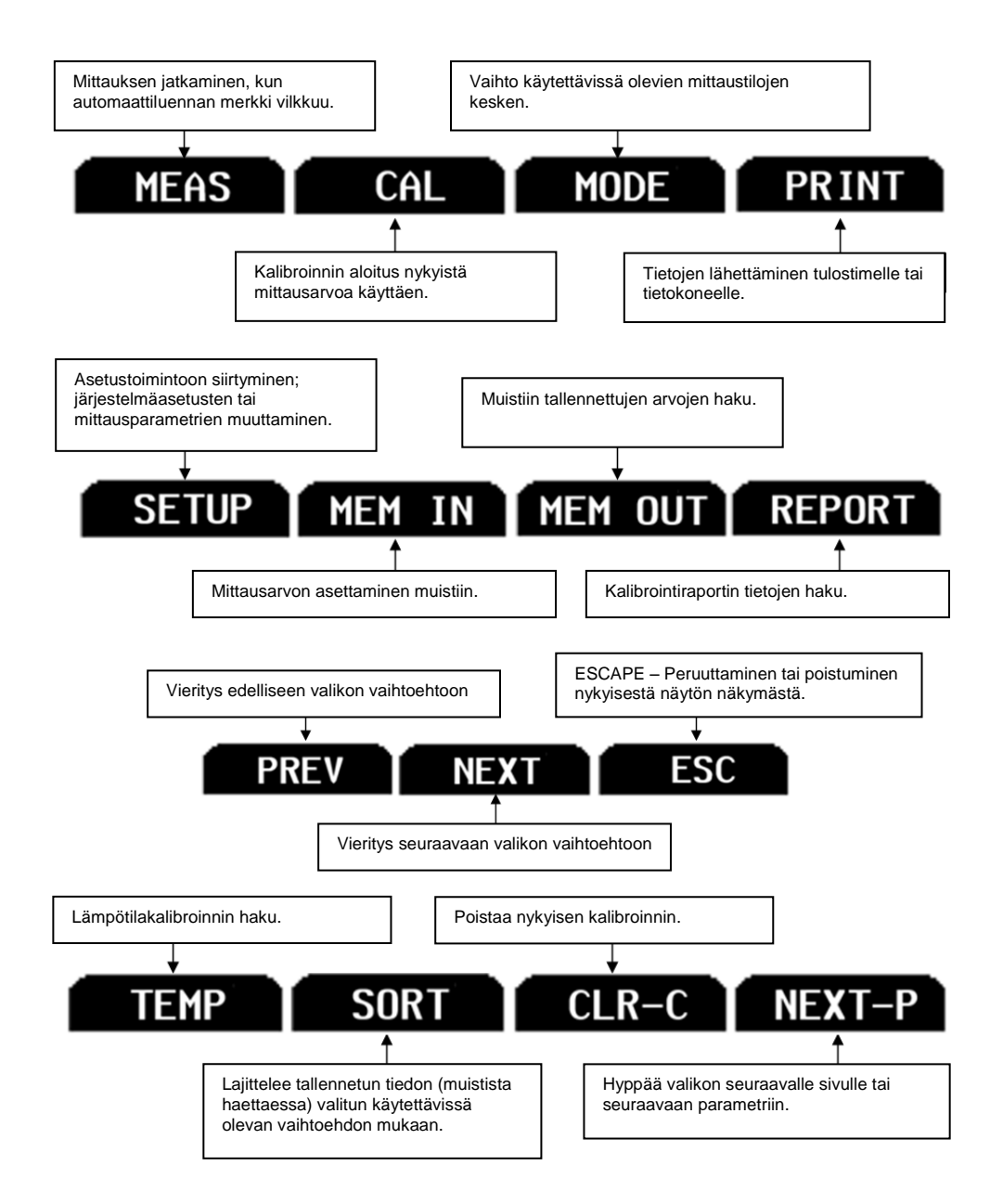

## **Järjestelmäasetukset ja konfigurointi**

Järjestelmäasetusten avulla voit muokata 2700-sarjan mittarin toiminnan mieleiseksesi.

Paina mittausnäytöllä ja sitten **ENTER**, kun **SYSTEM** on korostettuna.

Seuraavia asetuksia voi muokata kaikissa malleissa:

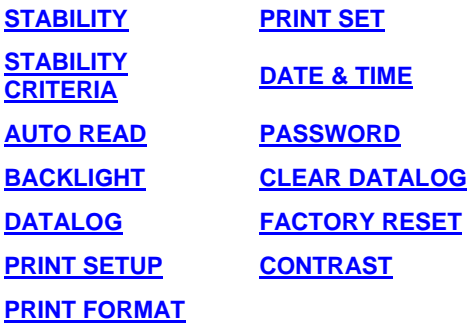

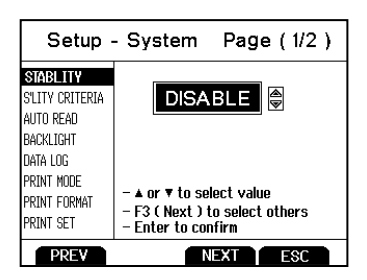

## <span id="page-3-0"></span>*Stabiilisuus*

Mittarissa on ainutlaatuinen mittausta ja kalibrointia avustava ominaisuus, joka välittää selvän visuaalisen merkin vakiintuneesta lukemasta. Stabiilisuusominaisuuden ollessa käytössä (**enabled**) peruslukeman numerot himmenevät epävakaassa tilanteessa ja muuttuvat pysyviksi, kun lukema vakiintuu. Kun ominaisuus on pois käytöstä (**disabled**), peruslukema on aina pysyvä.

## <span id="page-3-1"></span>*Stabiilisuuskriteerit*

2700:ssa on mahdollista säätää stabiilisuusosoittimen (Stable) ilmenemisnopeutta ja -tiheyttä. Säätötasoja on kolme: **SLOW**, **MEDIUM** ja **FAST**.

Nopealla asetuksella vakaa lukema tulee nopeammin ja useammin. Keskitaso tai hidas ovat suositeltavia useimpiin sovelluksiin. Automaattisen luennan ollessa käytössä suositellaan hidasta stabiilisuuskriteeriasetusta parhaiden tulosten saamiseksi.

**SLOW** (HIDAS): Stabiilisuusosoittimen tulo kestää kauemmin eikä se häviä niin usein. Käytä tätä asetusta, jos haluat parhaat tulokset eikä sinua haittaa niiden pitkä odottelu.

**MEDIUM** (KESKITASO): Tämä on tehtaan oletusasetus. Se antaa tasapuolisen vasteen, joka toimii parhaiten useimmissa sovelluksissa.

**FAST** (NOPEA): Stabiilisuusosoitin tulee nopeimmin kaikista asetuksista. Jos mielestäsi stabiilisuusosoitin tulee ja katoaa liian tiheästi, on syytä valita hitaampi asetus. Tätä asetusta ei suositella, kun automaattinen luenta on pois käytöstä. Se

ei myöskään sovellu ei-uudelleentäytettäville elektrodeille, joilla on yleisesti hitaampi vaste.

## <span id="page-4-0"></span>*Automaattinen luenta*

Automaattisen luennan ollessa käytössä mittausarvo lukkiutuu automaattisesti, kun stabiilisuusosoitin (Stable) tulee näkyviin. Vilkkuva AR-kuvake vahvistaa tällaisen tilanteen. Luennan jatkamiseksi on painettava **MEAS** joka kerta, kun Stable ilmestyy. Poista tämä ominaisuus

käytöstä, jos haluat jatkuvasti tarkastella aktiivista lukemaa.

<span id="page-4-1"></span>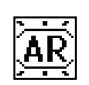

## *Taustavalo*

Valitse "**PERMANENTLY ON**" (pysyvästi päällä) halutessasi taustavalon palavan jatkuvasti, kun mittarissa on virta. Näin näkyvyys parhaimmillaan, mutta tehonkulutus on suurin.

Valitse "**ON WITH KEY PRESS**" (päälle näppäintä painettaessa), kun haluat taustavalon kytkeytyvän päälle tietyksi ajaksi minkä tahansa näppäimen painalluksen jälkeen. Valitsemalla "0" taustavalo pysyy sammuksissa koko ajan, kun mittarissa on virta kytkettynä.

## <span id="page-4-2"></span>*Tietoloki (tietojen tallentaminen sisäiseen muistiin)*

Valitse "**SINGLE**" (yksittäinen), kun haluat käsin tallentaa yhden mittauspisteen kerrallaan. Paina **MEM IN** (muistiin tallennus) -toimintonäppäintä milloin tahansa mittauksen aikana tietojen tallentamiseksi

Valitse "**TIMED**" (ajoitettu), jotta tieto tallentuu automaattisesti halutuin väliajoin välillä 3 - 3600 sekuntia. Tietoa kerätään siihen saakka, kunnes tietoraja saavutetaan tai kunnes valitaan **SINGLE**-tietoloki. Tämä ominaisuus on hyödyllinen kerättäessä tietoa ajan mittaan yksittäisestä näytteestä. Huomaa, että **MEM IN** (muistiin tallennus) ei ole käytettävissä TIMED-asetuksen (ajoitettu) aikana. Tietoa kerättäessä näytöllä näkyy, paljonko muistia on käytetty.

Tallennettua tietoa tarkastellaan **MEM OUT** -toiminnon kautta (muistista haku). Huomaa: mitä enemmän tietoa on viety muistiin, sitä kauemmin tiedon näyttäminen kestää.

#### <span id="page-4-3"></span>*Tulostusasetukset*

Säädä tarvittaessa RS-232-lähdön asetukset (baudinopeus, pariteetti, data- ja stopbitti) vastaamaan tulostimesi tai tietokoneesi asetuksia.

## <span id="page-5-3"></span>*Tulostusformaatti*

RS-232-lähtöä käytettäessä: "**TEXT/PRINTER**" -vaihtoehto (teksti/tulostin) lähettää tiedot helposti tarkasteltavassa formaatissa – tämä on paras vaihtoehto tulostamiseen.

"**CYBERCOMM**"-vaihtoehto (verkkoliikenne) lähettää tiedot pilkulla erotettuna tiedostona (CSV) – tämä on paras vaihtoehto siirtää tieto taulukkolaskentaohjelmaan.

## <span id="page-5-0"></span>*Tulostusasettelu*

Tämä on yhtäläinen tietolokitoiminnon kanssa, mutta tieto kulkee RS-232-lähdön kautta sisäisen muistin sijasta.

Valitse "**SINGLE**" (yksittäinen), kun haluat manuaalisesti lähettää yhden arvon kerrallaan – paras tapa tulostaa tai lähettää tietoa tietokoneelle useista eri näytteistä.

Valitessasi "**TIMED**" (ajoitettu) tieto lähtee automaattisesti valittavissa olevin väliajoin (3 - 3600 sekuntia). Tietoa lähtee ulos, kunnes valitaan tulostusasettelu **SINGLE** (yksittäinen). Tämä ominaisuus on käyttökelpoisin, kun tietoa kerätään käytettäväksi ohjelmiston kanssa. Toisin kuin tietolokiasettelussa, **TIMED**asettelussa tietoa voidaan tallentaa käyttämällä MEM IN -toimintoa.

## <span id="page-5-1"></span>*Päivämäärä ja aika*

Hyvä laboratoriokäytäntö (GLP) vaatii päivämäärän ja ajan asettamista ja se koskee virran katkaisua, mittausta, tietolokia ja tulostustoimintoja. Laitteessa on paristovarmistus, joka säilyttää päivämäärä/aika-asetukset käyttösähkön hävitessä. Tehdasasetusten palautus ei koske päivämäärän ja ajan asetuksia, kun ne kerran on tehty. Kesäaikaan liittyvät muutokset on syötettävä käsin.

**Date Format**: Valitse (KK PP VV) tai (PP KK VV)

**Time Format:** Valitse 12 h (AM/PM) tai 24 h

## <span id="page-5-2"></span>*Salasana*

Valitse "**ENABLE**" (käytössä), kun rajoitat pääsyä kalibrointi- ja asetustoimintoihin. Kun salasanasuojaus on otettu käyttöön, kalibroinnin tai asetustoimintomuutosten tekemiseen vaaditaan salasana. Asetusparametreja on

mahdollista tarkastella, mutta ei muuttaa ilman oikean salasanan syöttämistä. Käyttäjä voi valita salasanaksi numeron väliltä 1 - 99999.

Valitse "**DISABLE**" (ei käytössä), jos salasanasuojausta ei tahdota.

Mittari ei salli asetusparametrien muokkausta tai uuden kalibroinnin tekemistä, ellei oikeaa salasanaa anneta. Mikäli väärä salasana syötetään kolme kertaa peräkkäin, mittari palaa mittaustoimintotilaan.

Siinä tapauksessa että salasanaa ei pystytä palauttamaan, salasanan voi saada Eutech Instrumentsin tai Oakton Instrumentsin kautta kirjallisella pyynnöllä. Tällöin vaaditaan laitteen sarjanumero ja yhteystietosi.

## <span id="page-6-0"></span>*Tietolokin tyhjennys*

Valitse "**YES**" (kyllä), kun haluat poistaa kaiken tiedon, joka oli käsin tai automaattisesti tallennettu muistiin. Tätä vaihetta tarvitaan enimmäkseen silloin, kun TIMED-tietolokin aikaväliä ei ole kytketty pois päältä, minkä seurauksena muisti täyttyy. Muistin ollessa täynnä tieto on poistettava, jotta lisää tietoa voi tallentaa. 2700 ei koskaan muistin täytyttyä pyyhi vanhaa tietoa pois uuden tieltä.

Mikäli haluat tarkastella, tulostaa tai lähettää vanhan tiedon tietokoneelle ennen sen poistamista, käytä mittaustilan **MEM OUT** (muistista haku) -toimintoa.

#### <span id="page-6-1"></span>*Tehdasasetusten palautus*

Valitse "**YES**", jolloin 2700 palautuu tehtaan oletusasetuksiin lukuun ottamatta päivämäärää, aikaa, lämpötilakalibrointia ja muistissa olevia tietoja

## <span id="page-6-2"></span>*Kontrastin säätö*

Kontrastia säätämällä 2700:n näytön näkyvyys voidaan optimoida parhaimmilleen ympäristön valaistusolojen mukaan. Hae parhaat tulokset testaamalla eri kontrastiasetuksia. Tämä asettelu koskee sekä taustavalollisia että taustavalottomia oloja.

## pH:n kalibrointiohje

#### pH:n kalibrointi (mukautettuja puskuriliuoksia käyttäen):

Noudata samaa menettelyä kuin alla on mainittu. Erot ovat: vähintään kahden pisteen kalibrointi vaaditaan, kalibrointitilassa primäärinäyttö säädetään käsin haluttuun mukautettuun puskuriarvoon ja mitä tahansa pH-arvoa voidaan käyttää missä järjestyksessä vain, mutta niiden täytyy olla vähintään 1,0 pH-yksikön päässä toisistaan.

pH:n kalibrointi (esiasetettua puskuriliuosryhmää käyttäen):

- 1.Kytke mittariin virta, paina tarvittaessa MODE (tila) päästäksesi pH:n mittaustilaan.
- 2.Paina CAL (syötä salasana tarvittaessa), niin pääset kalibrointitilaan.
- 3.Huuhtele pH-elektrodi puhtaalla vedellä ja kasta se pH-puskuriliuokseen. Ensimmäinen kalibrointiarvo täytyy aina olla 7,00, 6,86 tai 6,79 käytetystä puskuriliuosryhmästä riippuen. Peräkkäiset arvot voidaan kalibroida missä järjestyksessä tahansa. Käytä ATC-elektrodia saadaksesi tarkimmat tulokset.
- 4.Primäärinäyttö on kalibroimaton mittausarvo. 2700 valitsee automaattisesti sopivan arvon puskuriliuosryhmästäsi sekundaarinäytölle. Tämä arvo vilkkuu, kun stabiilisuusosoitin (Stable) ilmestyy näkyviin. CLR-C:n valinta poistaa olemassa olevan kalibroinnin.
- 5.Kalibrointi hyväksytään painamalla ENTER. Hyväksytty arvo näkyy dekantterilasi-ikonin sisällä. Prosentuaalinen jyrkkyys on nähtävissä, kun kaksi kalibrointipistettä on valmiina.
- 6. Toista vaiheet 3 5 ylimääräisillä pH-puskuriliuoksilla tai paina ESC kalibroinnin tallentamiseksi. Kun määritelty määrä kalibrointipisteitä on valmistunut, pH-kalibroinnin raporttisivu tulee automaattisesti näkyviin.

#### Ionien kalibrointiohie

Ionien selektiivinen kalibrointi (vähintään kaksi pistettä vaaditaan):

- 1.Paina MODE siirtyäksesi ionimittaustilaan. "- - -" ilmaisee, että mitään ionikalibrointia ei ole tallennettu muistiin. Paina CAL.
- 2.Valmista kaksi tai useampi ionikalibrointistandardi. Huuhtele ja kasta ioniselektiivinen elektrodi (ISE) alhaisimpaan kalibrointistandardiisi. Käytä ylös/alas -nuolia sovittamaan ylempi arvo standardiisi (0,001 - 10000).
- 3.Paina ENTER, kun stabiilisuusosoitin (Stable) on ilmestynyt. Kalibrointiarvo on hyväksyttävä, jos se on rajoissa 15–90 mV/dekadi ja näkyvissä dekantterilasikuvakkeen sisällä.
- 4.Toista vaiheet 2 ja 3 seuraavaksi alimmalla kalibrointistandardilla (aina kahdeksaan standardiin saakka) tai paina ESC kalibroinnin tallentamiseksi.
- *\*\* Katso elektrodin erityisohjeet ja huolto ISE:n käsikirjasta*

#### Johtavuuden kalibrointiohje

Johtavuuden kalibrointi (käsisäätöinen):

- 1.Paina CAL mennäksesi kalibrointitilaan. Huuhtele elektrodi ja kasta se sitten johtavuusstandardiisi. Käyttäessäsi useita standardeja etene alimmasta korkeimpaan.
- 2.Käytä ylös/alas -nuolia kennovakion säätämiseen tai paina NEXT, jos pidät nimellisarvon (suositeltava). Säädä seuraavaksi arvo vastaamaan standardiasi. Paina ENTER, kun stabiilisuusosoitin (Stable) on ilmestynyt. Arvo, mittausalue (R) ja uusi kennovakio näkyvät nyt.
- 3.Jos teet monipistekalibroinnin, toista tämä lisästandardeilla. Paina ESC kalibroinnin tallentamiseksi tai NEXT tarkastellaksesi kalibrointiraporttia. Kalibroi yksi piste mittausaluetta kohden, aina viiteen pisteeseen saakka.

Johtavuuden kalibrointi (automaattinen tunnistus):

1.Paina CAL päästäksesi kalibrointitilaan. Huuhtele elektrodi ja kasta se sitten johtavuusstandardiisi, joko 84 µS, 1413 µS, 12,88 mS tai 111,8 mS.

- 2.Käytä ylös/alas -nuolia kennovakion säätämiseen tai paina NEXT, jos pidät nimellisarvon (suositeltava). Säädä seuraavaksi arvo vastaamaan standardiasi. Paina ENTER, kun stabiilisuusosoitin on ilmestynyt. Arvo, mittausalue (R) ja uusi kennovakio näkyvät nyt.
- 3. Jos teet monipistekalibroinnin, toista tämä ylimääräisillä standardeilla. Paina ESC kalibroinnin tallentamiseksi tai NEXT tarkastellaksesi kalibrointiraporttia. Kalibroi yksi piste mittausaluetta kohden, aina neljään pisteeseen saakka.

## Liuenneen hapen (DO) kalibrointiohje

Liuenneen hapen konsentraation (ppm, mg/L) kalibrointi:

- 1.Paina MODE siirtyäksesi konsentraatiotilaan ja huuhtele anturi älä kuivaa.
- 2.Kasta anturi näytteeseen, jonka DO tunnetaan (määritetty esim. titraamalla tai toisella laitteella). Paina CAL.
- 3.Käytä ylös/alas -nuolia säätääksesi ylempi DO-lukema vastaamaan standardiasi. Alempi lukema on tehtaan oletusarvo.
- 4.Kun stabiilisuusosoitin (Stable) on ilmestynyt näkyviin, paina ENTER hyväksyäksesi kalibroinnin.

100 % tai 0 % liuenneen hapen kalibrointi:

- 1.Paina MODE siirtyäksesi %-tilaan ja huuhtele anturi älä kuivaa.
- 2.Kalibroidaksesi 100 % pidä anturia ilmassa alaspäin tai kasta ilmalla kyllästettyyn veteen. Kalibroidaksesi 0 % kasta anturi nollahappiseen liuokseen. Paina CAL.
- 3.Kun stabiilisuusosoitin (Stable) on ilmestynyt näkyviin, paina ENTER hyväksyäksesi kalibroinnin. Käytä tarpeeksi aikaa – 0 %:n kalibrointi saattaa kestää useita minuutteja.

*Vihje: Kun kalibroit sekä sataan että nollaan prosenttiin, tee aina ensin sadan prosentin kalibrointi.*

**Lisätietoja tuotteistamme saat ottamalla yhteyttä jälleenmyyjäämme tai käymällä seuraavilla web-sivuillamme:** 

[www.4oakton.com](http://www.4oakton.com/) [www.eutechinst.com](http://www.eutechinst.com/)

**Oakton Instruments Eutech Instruments Pte Ltd** [info@4oakton.com](mailto:info@4oakton.com) [eutech@thermofisher.com](mailto:eutech@thermofisher.com)

**Yhteystiedot Mediq Suomi Oy**

**Lisätiedustelut:**

**Tuotepäällikkö Kirsti Tammenmaa, puh. 020 112 1743** [kirsti.tammenmaa@mediq.com](mailto:kirsti.tammenmaa@mediq.com)

**Tilaukset:**

**Mediq Suomi Oy, PL 115, 02201 Espoo Asiakaspalvelu, puh. 020 112 1510, fax. 020 112 1511** [asiakaspalvelu@mediq.com](mailto:asiakaspalvelu@mediq.com)**, www.mediq.fi**

**Tekninen palvelu:**

**Laboratorio- ja lääkintälaitteet, puh. 0800 180 018** [tekninenpalvelu@mediq.com](mailto:tekninenpalvelu@mediq.com)